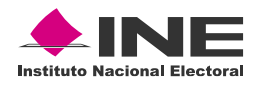

### **Informe del Primer Simulacro de Votación a través del Sistema de Voto Electrónico por Internet**

### **Procesos Electorales Locales 2021-2022**

### **Febrero 2022**

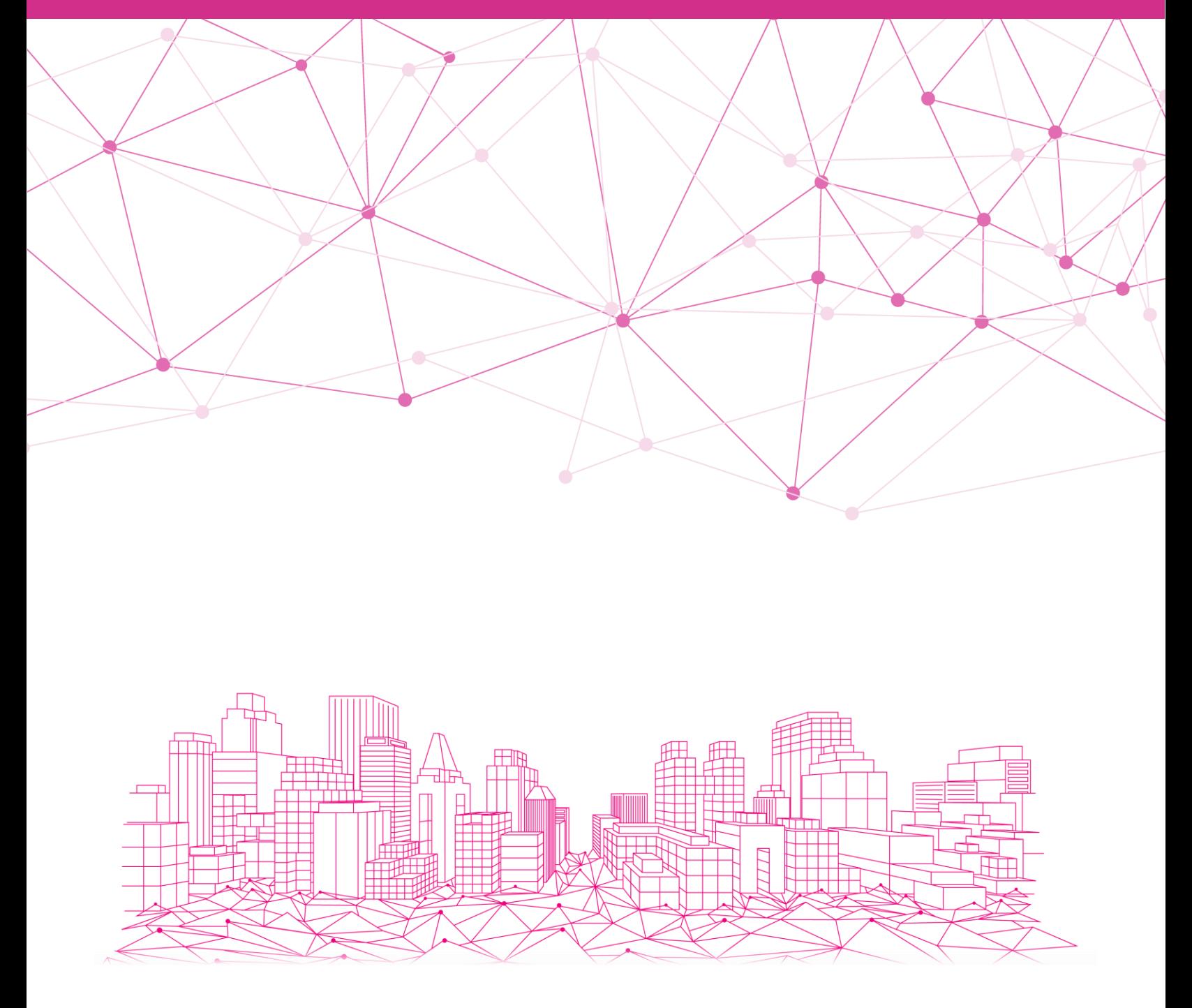

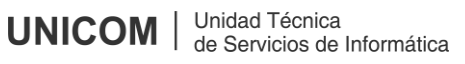

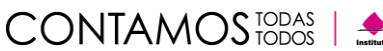

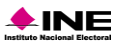

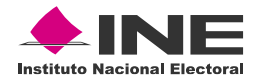

### **Contenido**

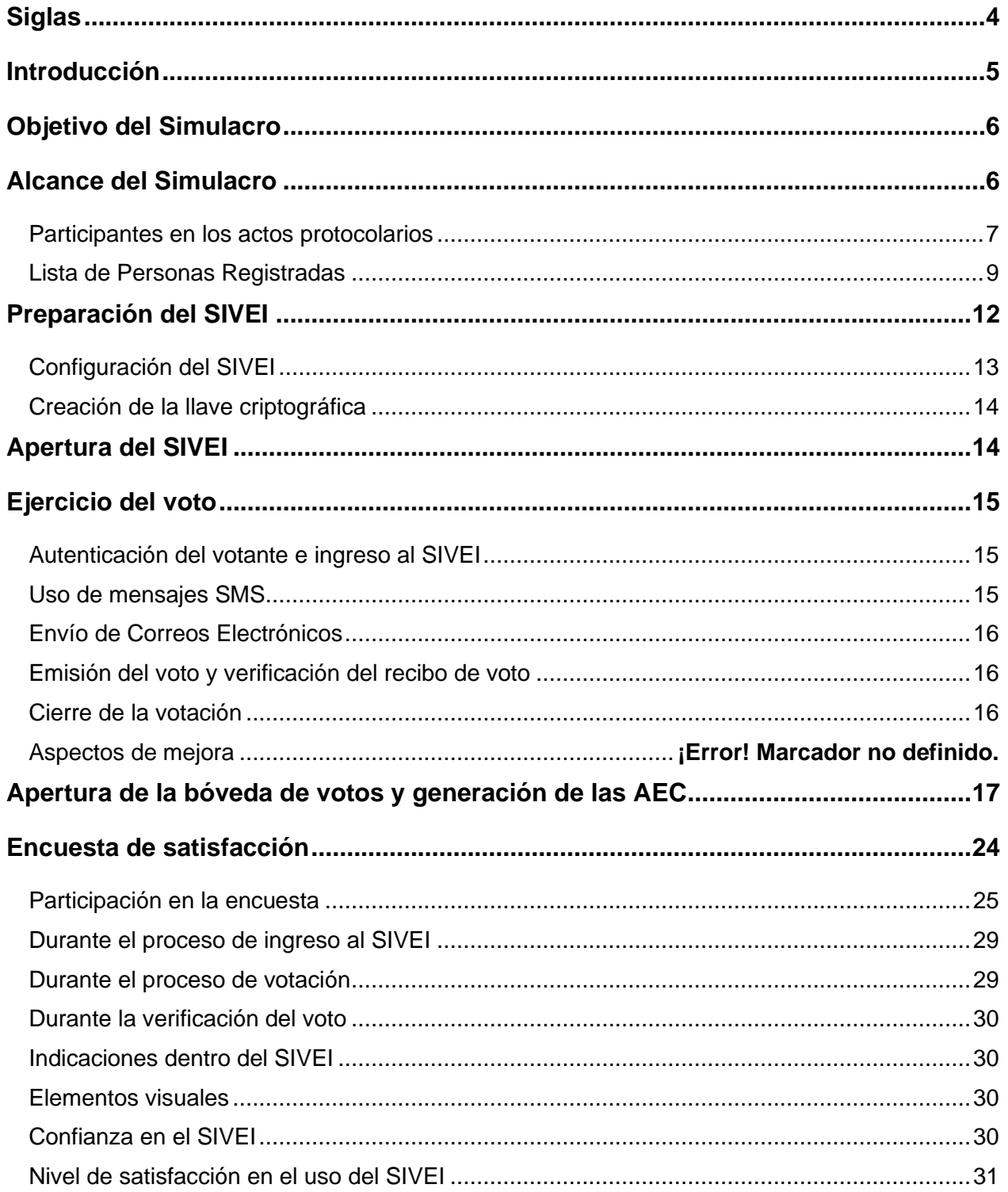

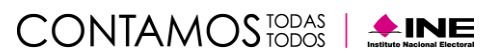

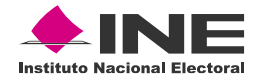

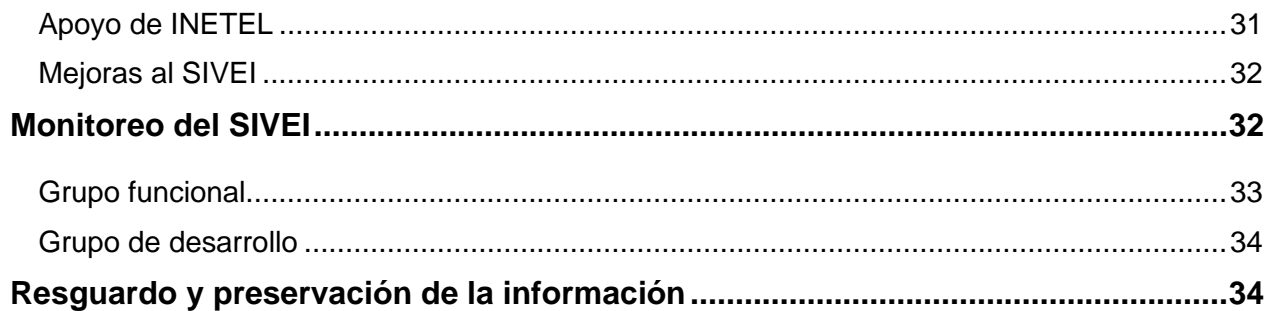

![](_page_2_Picture_3.jpeg)

![](_page_2_Picture_4.jpeg)

![](_page_3_Picture_0.jpeg)

## <span id="page-3-0"></span>**Siglas**

![](_page_3_Picture_150.jpeg)

![](_page_3_Picture_4.jpeg)

![](_page_3_Picture_5.jpeg)

![](_page_4_Picture_0.jpeg)

## <span id="page-4-0"></span>**Introducción**

El artículo 329, numeral 2, de la LGIPE establece que el ejercicio del VMRE podrá realizarse por vía electrónica. Asimismo, el numeral 3 del artículo en mención establece que el voto por vía electrónica solo podrá realizarse conforme a los lineamientos que emita el INE, los cuales deberán asegurar total certidumbre y seguridad comprobada a las y los mexicanos residentes en el extranjero, para el efectivo ejercicio de su derecho de votar en las elecciones populares.

Como parte de las actividades concernientes a la operación del SIVEI, es necesario realizar pruebas al mismo para verificar la funcionalidad, accesibilidad y usabilidad del Sistema, con la finalidad de dar cumplimiento a la normatividad aplicable.

En ese orden de ideas y, con la finalidad de fortalecer dichos trabajos de verificación, del 24 al 31 de enero de 2022, se llevó a cabo el primer simulacro de votación electrónica por Internet para los PEL 2021-2022, conforme a las actividades descritas en el Plan que fue presentado a la COVE el 20 de enero de 2022.

En este simulacro de votación se simularon las elecciones de Gubernatura para las entidades de Aguascalientes, Durango, Oaxaca y Tamaulipas; mismas que contemplan dentro de su legislación el VMRE y cuyas elecciones se celebrarán el 5 de junio de 2022.

De la misma manera, por parte de la DERFE, se realizó un ejercicio de conformación de la Lista de Personas Registradas para el simulacro, misma que fue remitida a la UTSI para la creación de la información de acceso al SIVEI y que fue enviada a las personas registradas en el simulacro de votación.

Asimismo, se contó con el apoyo de los OPL de las entidades anteriormente mencionadas, cuya participación fue de suma importancia para extender los alcances de dicho simulacro. Como parte del ejercicio se contó con la participación de votantes, tanto dentro del país como en el extranjero, lo que permitió evaluar la operabilidad del SIVEI y poner de manifiesto aquellas áreas de mejora respecto de su uso y funcionalidad.

Durante el ejercicio de votación, INETEL dio atención a las y los participantes que tuvieron alguna inquietud para el acceso al Sistema, la emisión del voto y, en general, sobre cualquier cuestión que se les presentara durante el simulacro de votación.

![](_page_4_Picture_9.jpeg)

![](_page_4_Picture_10.jpeg)

![](_page_4_Picture_11.jpeg)

![](_page_5_Picture_0.jpeg)

## <span id="page-5-0"></span>**Objetivo del Simulacro**

El simulacro tuvo como objetivo replicar los procesos, procedimientos y logística relacionada con la organización y operación del VMRE a través del SIVEI, considerando para tal efecto las 4 entidades cuya legislación considera el VMRE en los PEL 2021-2022.

Lo anterior con la finalidad de verificar el funcionamiento y la usabilidad del SIVEI, así como ratificar los procesos y procedimientos que componen el modelo operativo establecido para el Sistema, mismo que contempla las siguientes fases:

- 1. Creación de la llave criptográfica
- 2. Apertura del Sistema
- 3. Autenticación del Votante
- 4. Monitoreo del Sistema
- 5. Cierre del Sistema
- 6. Cómputo de los votos
- 7. Resguardo y preservación de la información

### <span id="page-5-1"></span>**Alcance del Simulacro**

En este primer simulacro de votación se llevó a cabo la simulación de la elección de los cargos públicos de Gubernatura para las siguientes entidades que celebrarán elecciones con VMRE en el marco de los PEL 2021-2022:

- Aguascalientes
- Durango
- Oaxaca
- Tamaulipas

La oferta electoral utilizada para el simulacro que se puso a disposición de las y los ciudadanos inscritos en la Lista de Personas Registradas, se apega a los formatos que fueron aprobados por los OPL de las entidades participantes en el simulacro, mismos que se presentaron sin nombres de candidaturas, así como sin coaliciones ni candidaturas comunes configuradas.

![](_page_5_Picture_19.jpeg)

![](_page_5_Picture_20.jpeg)

![](_page_6_Picture_0.jpeg)

### <span id="page-6-0"></span>**Participantes en los actos protocolarios**

Para la ejecución del primer simulacro se contó con la participación de funcionarias(os) quienes permitieron llevar a cabo las actividades correspondientes a la operación del SIVEI; de manera particular, se pusieron a prueba las actividades de los siguientes roles:

- **Personas custodias de la llave criptográfica:** para llevar a cabo las funciones de este rol se contó con la participación de cinco personas – todas ellas adscritas a la JLE de Aguascalientes - mismas que fungieron como custodias de la llave criptográfica, la cual permite llevar a cabo el cómputo de los votos y generación de resultados. Las personas que realizaron está función fueron las siguientes:
	- o **Custodia 1: Víctor Manuel Alonso de Anda –** Asistente Local de Organización Electoral de la JLE de Aguascalientes.
	- o **Custodio 2: María Sabelia García Luevano –** Técnica de Sistemas de la JLE de Aguascalientes.
	- o **Custodia 3: Mayra Julieta Contreras González –** Técnico en Organización Electoral de la JLE de Aguascalientes.
	- o **Custodia 4: Brenda Fernanda Rangel Diaz –** Distribuidora y Controladora de Materiales de la JLE de Aguascalientes.
	- o **Custodio 5: Enrique Rodríguez Delgado –** Coordinador Operativo de la JLE de Aguascalientes.
- **Funcionariado de la MEC:** Se integró por personas funcionarias pertenecientes a la JLE de Aguascalientes que participaron en el protocolo de cómputo y resultados dando cumplimiento a los numerales 41 y 42 de los LOVEI, y quienes se encargaron de:
	- **Presidenta de la MEC:** Declarar la instalación y, en su momento, el cierre de la MEC Electrónica; solicitar al representante de UTSI llevar a cabo el protocolo de cómputo y resultados; entregar una copia del AEC al resto de las y los integrantes de la MEC Electrónica.
	- **Secretaria de la MEC:** Solicitar al operador técnico, la obtención de la lista de las personas ciudadanas que emitieron su voto bajo la modalidad electrónica por Internet; entregar copia del AEC al resto de las y los integrantes de la MEC Electrónica; registrar en la hoja de incidencias, el o los incidentes que, en su caso, tuvieron lugar durante la ejecución de las actividades descritas dentro del protocolo de cómputo y resultados.
	- **Escrutador de la MEC:** Entregar copia del protocolo de cómputo y resultados, asimismo, verificar que el total de votos en el AEC correspondieran al total de votantes de la lista de las personas ciudadanas que emitieron su voto bajo la modalidad electrónica por Internet, haciéndolo del conocimiento de la Presidenta de la MEC Electrónica.

![](_page_6_Picture_14.jpeg)

![](_page_6_Picture_15.jpeg)

![](_page_7_Picture_0.jpeg)

- **Operadoras(es) de atención a usuarias(os):** para desarrollar las funciones de este rol se contó con el apoyo de INETEL que, con el soporte del equipo de Voto Electrónico de la UTSI, se encargaron de dar atención a los reportes de las y los ciudadanos que participaron en el simulacro de votación.
- **Equipo de monitoreo:** se integró por personal perteneciente a la Dirección de Operaciones, Dirección de Sistemas y Dirección de Seguridad y Control Informático de la UTSI, así como por personal perteneciente a la empresa Indra, quienes se encargaron del monitoreo de la infraestructura del SIVEI durante el simulacro de votación.
- **Persona dotada de fe pública:** se contó con la presencia en las instalaciones de la JLE de Aguascalientes de dos personas dotadas de fe pública, quienes participaron en los actos protocolarios de inicio y fin del Simulacro.
	- o **Notario Público No. 16 Lic. Xavier González Fischer**, Presidente del Colegio de Notarios de Aguascalientes.
	- o **Lic. Verónica Esqueda De La Torre –** Vocal Secretaria de la JLE de Aguascalientes.
- **Persona responsable de la autenticación:** la función de este rol fue desarrollada por un funcionario perteneciente al equipo de Voto Electrónico por Internet de la UTSI, quien se encargó del resguardo de las credenciales de acceso a los portales del módulo criptográfico y de administración del SIVEI.
- **Persona operadora técnica:** este rol fue realizado por un funcionario perteneciente al equipo de Voto Electrónico por Internet de la UTSI, quien fue el encargado de llevar a cabo las tareas de verificación de configuración de las elecciones, creación de la llave criptográfica, apertura del SIVEI, cómputo de los votos y generación de resultados.
- **Representantes de la DERFE y de la UTSI:** Se contó con la presencia de un representante de la DERFE quien desempeño el rol de testigo de los actos protocolarios para la operación del SIVEI, así como un representante de la UTSI quien llevó a cabo la lectura de los protocolos.
	- o **Representante de la DERFE:** Dr. Felipe Reyes Romo- Vocal del Registro Federal de Electores de la JLE de Aguascalientes.
	- o **Representante de la UTSI:** Ing. Yuri Adrián González Robles Director de Seguridad y Control Informático

![](_page_7_Picture_11.jpeg)

![](_page_7_Picture_12.jpeg)

![](_page_7_Picture_13.jpeg)

![](_page_8_Picture_0.jpeg)

### <span id="page-8-0"></span>**Lista de Personas Registradas**

La Lista de personas registradas para el simulacro de votación fue integrada con apoyo de la DERFE, y estuvo conformada por un total de **1,678 participantes** registradas(os). Dicha lista fue integrada por:

- Funcionarias(os) de los OPL con PEL 2021-2022 cuya legislación contempla el VMRE.
- Miembros del CONACYT.
- INM.
- Representaciones de partidos políticos.

Funcionarias(os) de la Secretaría de Relaciones Exteriores (de oficinas centrales como de representaciones de México en el exterior).

- OSC.
- UNAM.
- IPN.
- Funcionarios(as) del INE (de oficinas centrales Consejeras y Consejeros Electorales, Direcciones Ejecutivas y Unidades Técnicas- y de las JLE).

En la Tabla 1. "Cantidad de ciudadanas(os) incluidos en la Lista de Personas Registradas para el primer simulacro de acuerdo con su procedencia", se muestra el número de personas registradas:

![](_page_8_Picture_196.jpeg)

![](_page_8_Picture_16.jpeg)

![](_page_9_Picture_0.jpeg)

![](_page_9_Picture_260.jpeg)

**Tabla 1.** Cantidad de ciudadanas(os) incluidos en la Lista de Personas Registradas para el primer simulacro de acuerdo con su procedencia.

Es importante señalar que el criterio de distribución de las personas registradas fue respecto a la entidad referida por parte de las personas registradas durante la etapa de registro coordinada por la DERFE.

Así mismo para los casos donde se tuvo referida una entidad diferente a las que se encuentran contempladas para el PEL 2021-2022, o en su caso, no se contaba con información respecto a su entidad de procedencia, se realizó una distribución aleatoria en las diferentes elecciones que formaron parte del primer simulacro de votación.

Cabe destacar que, la Lista de Personas Registradas contó con el registro de **128 participantes residentes en el extranjero de 29 países**. En la Tabla 2. "Votantes por país incluidos en la Lista de personas registradas para el simulacro de votación", se muestra el número de personas registradas de acuerdo con su país de procedencia.

![](_page_9_Picture_261.jpeg)

![](_page_9_Picture_7.jpeg)

![](_page_9_Picture_9.jpeg)

![](_page_10_Picture_0.jpeg)

| País de procedencia | <b>Personas</b><br>registradas | % de la Lista de<br>personas registradas |
|---------------------|--------------------------------|------------------------------------------|
| México              | 1,550                          | 92.37%                                   |
| Nueva Zelandia      |                                | 0.06%                                    |
| Perú                | 2                              | 0.12%                                    |
| Qatar               | $\overline{2}$                 | 0.12%                                    |
| Reino Unido         | 4                              | 0.24%                                    |
| República Checa     | 1                              | 0.06%                                    |
| República de Corea  |                                | 0.06%                                    |
| Rusia               | 1                              | 0.06%                                    |
| Sudáfrica           | 1                              | 0.06%                                    |
| Suecia              | 1                              | 0.06%                                    |
| Suiza               | 4                              | 0.24%                                    |
| Ucrania             | 2                              | 0.12%                                    |
| TOTAL               | 1,678                          | 100.00%                                  |

**Tabla 2.** Votantes por país incluidos en la Lista de personas registradas para el simulacro de votación.

![](_page_10_Figure_3.jpeg)

**Gráfica 1.** Votantes participantes en el simulacro, clasificados por país.

![](_page_10_Picture_7.jpeg)

![](_page_11_Picture_0.jpeg)

# <span id="page-11-0"></span>**Preparación del SIVEI**

Conforme a lo señalado en el Título IV, Capítulo Segundo "Preparación del SIVEI" de los LOVEI, en la primera fase de la operación del SIVEI se llevaron a cabo las actividades protocolarias asociadas a los siguientes actos:

- a) La configuración de las elecciones,
- b) La creación de la llave criptográfica, y
- c) La apertura del SIVEI.

![](_page_11_Picture_6.jpeg)

**Ilustración 1.** Desarrollo de las actividades protocolarias de apertura en la Junta Local de Aguascalientes.

![](_page_11_Picture_10.jpeg)

![](_page_12_Picture_0.jpeg)

### <span id="page-12-0"></span>**Configuración del SIVEI**

A las 10:00 horas tiempo del centro de México del lunes 24 de enero de 2022, se llevó a cabo en la JLE del INE en el estado de Aguascalientes, la primera fase operativa del SIVEI, que consistió en:

- Verificar las fechas y horas de inicio y fin del periodo de votación configurado para cada elección.
	- **o Inicio:** 24 de enero de 2022 a las 20:00 horas tiempo del centro de México.
	- **o Fin:** 31 de enero de 2022 a las 18:00 horas tiempo del centro de México.
- Verificar que las configuraciones de la boleta electoral electrónica fueran correctas, de acuerdo con la elección que se estaba validando.
- Validar que las elecciones se encontraran en estatus de "Verificado".
- Verificar que el número de personas registradas en cada elección correspondían con la Lista de personas registradas para el simulacro de votación.

![](_page_12_Picture_9.jpeg)

**Ilustración 2.** Disposición en la Junta Local de Aguascalientes

![](_page_12_Picture_12.jpeg)

![](_page_12_Picture_13.jpeg)

![](_page_13_Picture_0.jpeg)

### <span id="page-13-0"></span>**Creación de la llave criptográfica**

Una vez que se validaron todas las elecciones configuradas en el SIVEI, se llevó a cabo el protocolo de creación de la llave criptográfica, con la ejecución de las siguientes actividades:

- Registro de las personas custodias de la llave criptográfica.
- Creación de la llave criptográfica y la definición del número mínimo de personas custodias necesarios para abrir la bóveda de votos.
- Entrega de la llave criptográfica a las personas custodias para su resguardo.
- Creación de la bóveda de votos.

Es importante mencionar que, el desarrollo de esta fase se llevó a cabo en tiempo y forma; sin contratiempo alguno, permitiendo replicar en su totalidad las actividades que tendrán verificativo el próximo 21 de mayo de 2022 y que se encuentran previstas dentro de los LOVEI, así como en los protocolos correspondientes. Adicionalmente es conveniente precisar que, del monitoreo se corroboró la ejecución las actividades de configuración y la generación de la llave criptográfica de acuerdo con lo esperado.

### <span id="page-13-1"></span>**Apertura del SIVEI**

Conforme a lo señalado en el Título IV, Capítulo Tercero "Apertura del SIVEI" de los LOVEI, en la segunda fase de la operación del SIVEI se llevaron a cabo las actividades protocolarias asociadas a la apertura del SIVEI, para la cual se ejecutaron las siguientes actividades:

- 1. Publicación de las 4 elecciones para que, en la fecha y hora configurada, iniciara el periodo de votación.
- 2. Generación del Acta de Inicio del periodo de votación de cada una de las 4 elecciones configuradas en el SIVEI, con la finalidad de comprobar que la bóveda de votos se encontraba en ceros.
- 3. Inicio automático del periodo de votación de las 4 elecciones el día 24 de enero de 2022 a las 20:00 horas (tiempo del centro de México).

Cabe señalar que, como parte de las previsiones tomadas para este primer simulacro, la Vocal Secretaria de la JLE de Aguascalientes, en conjunto con la Oficialía Electoral, llevó a cabo la certificación de la documentación generada en el ejercicio. De manera particular las actas de inicio del periodo de votación que corresponden a cada una de las 4 elecciones que formaron parte de este simulacro, se encuentran publicadas en el micrositio "Voto Extranjero" publicadas en la siguiente dirección electrónica: <https://votoextranjero.mx/web/vmre/simulacro-SIVEI>

![](_page_13_Picture_14.jpeg)

![](_page_13_Picture_15.jpeg)

![](_page_13_Picture_16.jpeg)

![](_page_14_Picture_0.jpeg)

## <span id="page-14-0"></span>**Ejercicio del voto**

De acuerdo a lo señalado en el Título IV, Capítulo Cuarto "Ejercicio del voto", Sección Primera "Autenticación de la ciudadanía en el SIVEI", Sección Segunda "Ingreso al SIVEI" y Sección Tercera "Emisión del voto bajo la modalidad electrónica por Internet" de los LOVEI, en esta fase de la operación del SIVEI se llevaron a cabo las actividades relacionadas a la autenticación de la ciudadanía en el SIVEI, el ingreso al SIVEI y la emisión del voto, así como la verificación del recibo de voto.

### <span id="page-14-1"></span>**Autenticación del votante e ingreso al SIVEI**

El 24 de enero a las 20:00 horas tiempo del Centro de México dio inicio el periodo de votación, durante el cual las(los) ciudadanas(os) pudieron ingresar y emitir su voto a través del SIVEI.

Para este simulacro de votación se puso a prueba el procedimiento de autenticación de cada participante considerando lo siguiente:

- Un **primer ingreso** utilizando la información de acceso enviada a las personas registradas, es decir, el enlace de un solo uso, su usuario, y un dato personal que solo la o el participante conoce que es el número de teléfono que registró para participar en el simulacro; y
- Los **ingresos posteriores** utilizando nombre de usuario, la contraseña definida durante el primer ingreso y el código de verificación recibido por mensaje SMS o generado en la aplicación instalada en el teléfono móvil.

Cabe señalar que, durante esta etapa se estuvo brindando apoyo y asesoría a los participantes del simulacro, donde los tipos de reportes atendidos se detallan en el apartado **Grupo funcional** de la sección **Monitoreo del SIVEI** del presente informe.

#### <span id="page-14-2"></span>**Uso de mensajes SMS**

Como parte de la implementación del doble factor de autenticación para el acceso al SIVEI, las y los participantes tuvieron la posibilidad de solicitar el envío del código de verificación a través de un mensaje SMS para completar el proceso de autenticación. Dicho envío estuvo disponible como primera opción de obtención del código de verificación; sin embargo, en caso de que la(el) ciudadana(o) tuviera algún inconveniente con la obtención de su código, este podía obtenerlo a través de la aplicación de generación de códigos únicos instalada en el teléfono móvil del votante.

![](_page_14_Picture_11.jpeg)

![](_page_14_Picture_12.jpeg)

CONTAMOS<sub>TODAS</sub>

![](_page_14_Picture_14.jpeg)

![](_page_15_Picture_0.jpeg)

En total **se enviaron 3,408 mensajes SMS**, de entre los cuales, **2,316** mensajes fueron enviados con información del **segundo factor de autenticación** y **1,092** correspondieron al envío de la información del **recibo de voto**.

### <span id="page-15-0"></span>**Envío de Correos Electrónicos**

Como parte de las actividades del primer simulacro de Votación se realizó el envío de **1,678** correos electrónicos a las y los ciudadanos el día 24 de enero de 2022, esto con el objetivo de proporcionar la información de acceso al SIVEI.

### <span id="page-15-1"></span>**Emisión del voto y verificación del recibo de voto**

Una vez que las personas participantes accedieron al SIVEI, pudieron observar la elección en la cual tenían derecho a participar durante el simulacro. Al seleccionar dicha elección, se les presentó una pantalla de bienvenida. Previo a la emisión de voto, dentro del SIVEI se colocó un instructivo breve el cual contiene una vista previa de la boleta electoral electrónica para que las y los participantes pudieran visualizar la oferta electoral disponible y así emitir su voto de manera correcta.

Una vez emitido el voto, se presentó el recibo de voto en el SIVEI, además éste fue enviado vía SMS y por correo electrónico a los medios de contacto proporcionados durante el registro del participante. En este sentido, no se omite mencionar que el recibo de voto mostrado en el SIVEI, así como el recibo enviado por correo electrónico, incluyen las instrucciones para su posterior verificación en el sistema, así como el enlace al micrositio "www.votoextranjero.mx" donde los participantes puedan hacer la verificación, y las fechas para realizarla.

### <span id="page-15-2"></span>**Cierre de la votación**

Conforme a lo señalado en el Título IV, Capítulo Quinto "Cierre de la votación" de los LOVEI, específicamente en su numeral 69, en la cuarta fase de la operación del SIVEI se llevaron a cabo las actividades relacionadas al cierre de la votación, en la que, una vez finalizado el periodo de votación, el 31 de enero a las 18:00 horas, tiempo del Centro de México, el SIVEI cerró de manera automática el acceso a las diferentes elecciones publicadas.

Así mismo, en atención al numeral 70 de los LOVEI, en la misma fecha a las 18:30 horas, tiempo del Centro de México, el SIVEI llevó a cabo el cierre de la recepción de la votación electrónica por internet.

Es importante mencionar que, el desarrollo de esta fase, así como la realización de las actividades descritas relativas al ejercicio del voto a través del SIVEI, se llevaron a cabo de manera oportuna y sin contratiempo alguno, permitiendo replicarlas correctamente en su totalidad.

![](_page_15_Picture_12.jpeg)

![](_page_15_Picture_13.jpeg)

![](_page_16_Picture_0.jpeg)

### <span id="page-16-0"></span>**Apertura de la bóveda de votos y generación de las AEC**

Conforme a lo señalado en el Título IV, Capítulo Sexto "Apertura de la bóveda de votos" y Capítulo Séptimo "generación de las AEC" de los *LOVEI*, en la quinta y sexta fase de la operación del SIVEI se llevaron a cabo las actividades relacionadas a la apertura de la bóveda de votos y la generación de las AEC.

Se contó con el apoyo de la UTSI para incorporar al simulacro las actividades y logística que corresponden a la MEC Electrónica, incluyendo la instalación de la MEC electrónica, distribución de los materiales de la MEC, así como la ejecución de sus actividades durante los actos protocolarios de la etapa de cierre.

![](_page_16_Picture_4.jpeg)

**Ilustración 3.** Eventos protocolarios de cierre**.**

Una vez realizado el cierre automático del sistema, comenzó el protocolo de cómputo y resultados del SIVEI, en el cual:

![](_page_16_Picture_7.jpeg)

![](_page_16_Picture_8.jpeg)

![](_page_16_Picture_9.jpeg)

![](_page_17_Picture_0.jpeg)

- Se llevó a cabo la integración de la MEC Electrónica.
- Se ingresó al portal de administración del SIVEI para comprobar que todas las elecciones tenían el estado de cerrado.
- Se generó la lista de las personas ciudadanas que emitieron su voto bajo la modalidad electrónica por Internet durante el simulacro de votación.
- Se ingresó al portal del módulo criptográfico, para que los custodios ingresarán las llaves criptográficas que quedaron bajo su resguardo en la apertura del SIVEI.
- Se ingresó nuevamente al portal de administración del SIVEI para llevar a cabo el cómputo de votos de cada una de las elecciones.
- Se generaron las AEC correspondientes a cada una de las elecciones celebradas en el primer simulacro de votación.
- Se validaron los resultados de las AEC de cada una de las elecciones con apoyo de la lista de las personas ciudadanas que emitieron su voto bajo la modalidad electrónica por Internet.
- Se llevó a cabo la impresión de las AEC, así como la conformación del expediente correspondiente al primer simulacro de votación.

Derivado de las actividades concernientes a esta fase, se informa que, **del total de 1,678 participantes registrados para el ejercicio, 1,106 emitieron su voto** representando una **participación ciudadana del 65.91%**, mientras que 572 no participaron en este ejercicio, lo cual equivale al 34.09%.

![](_page_17_Figure_10.jpeg)

![](_page_17_Picture_11.jpeg)

![](_page_17_Picture_13.jpeg)

![](_page_18_Picture_0.jpeg)

**Gráfica 2.** Participación ciudadana en el primer simulacro de Votación 2022.

A continuación, en la Tabla 3. "Datos demográficos de los participantes" se presentan algunos datos demográficos de los participantes del primer simulacro de voto electrónico por Internet, tales como número de participantes hombres y el número de participantes mujeres, así como los rangos de edad de estos.

![](_page_18_Picture_100.jpeg)

**Tabla 3.** Datos demográficos de los participantes

![](_page_18_Picture_6.jpeg)

![](_page_18_Picture_7.jpeg)

![](_page_19_Picture_0.jpeg)

![](_page_19_Figure_1.jpeg)

**Gráfica 3.** Participación por rango de edad en el primer simulacro del SIVEI

Los resultados de la votación obtenidos en cada elección que formó parte del **primer** simulacro a través del SIVEI se presenta en la Tabla 4. "Resultados de la votación por cada elección".

![](_page_19_Picture_127.jpeg)

**Tabla 4.** Resultados de la votación por cada elección.

![](_page_19_Picture_6.jpeg)

CONTAMOS<sub>TODAS</sub>

LINE

![](_page_20_Picture_0.jpeg)

![](_page_20_Figure_1.jpeg)

**Gráfica 4.** Resultados de la votación por cada elección.

El SIVEI estuvo monitoreado de forma permanente todas las actividades, mismas que quedaron registradas en la bitácora de eventos electorales implementada con la tecnología de BLOCKCHAIN, que garantiza que la información almacenada en la bitácora no pueda ser modificada o alterada y posibilita la reconstrucción de las acciones que fueron ejecutadas en el Sistema con el fin de poder corroborar que la operación se realizó correctamente.

En el siguiente gráfico, se puede visualizar el número de votos acumulados por hora durante el periodo de votación del primer simulacro de votación. Es importante señalar que, en dicha gráfica se puede observar que el SIVEI se mantuvo activo durante todo el periodo de votación.

![](_page_20_Figure_5.jpeg)

**Gráfica 5.** Acumulado del número de votos emitidos por hora.

En la Tabla 5. "Relación de emisión de voto clasificado por país" se muestra información respecto a la participación de las **128 personas residentes en el extranjero** que formaron parte de este ejercicio **desde 30 países**, incluyendo México.

![](_page_20_Picture_10.jpeg)

![](_page_21_Picture_0.jpeg)

![](_page_21_Picture_317.jpeg)

**Tabla 5.** Relación de emisión de voto clasificado por país.

![](_page_21_Picture_5.jpeg)

![](_page_22_Picture_0.jpeg)

![](_page_22_Figure_1.jpeg)

**Gráfica 6.** Emisión de votos por país.

De la Tabla anterior se puede observar que, de los 128 connacionales registrados en el simulacro para emitir su voto desde el extranjero, **51 efectivamente lo emitieron, lo que representa un 39.84% de participación**.

Es importante mencionar que, el desarrollo de esta etapa, así como las actividades descritas en esta sección, se llevaron a cabo de manera oportuna y sin contratiempo alguno, permitiendo replicarlas correctamente en su totalidad.

Las actas generadas están publicadas para su consulta en el micrositio de voto extranjero:

![](_page_22_Picture_104.jpeg)

**Tabla 6.** Publicación de Actas de Escrutinio y Cómputo

![](_page_22_Picture_8.jpeg)

![](_page_22_Picture_10.jpeg)

![](_page_23_Picture_0.jpeg)

### <span id="page-23-0"></span>**Encuesta de satisfacción**

Como parte de las actividades del primer Simulacro de Votación se proporcionó a las(los) ciudadanas(os), por correo electrónico, un enlace para que pudieran responder una encuesta de satisfacción de su experiencia en el ejercicio, dicha encuesta se facilitó utilizando la herramienta Forms de Microsoft.

Como parte de la encuesta de satisfacción, se les consultó a los participantes acerca de los siguientes puntos con el fin de identificar aspectos de mejora del SIVEI:

- Las indicaciones dentro del Sistema de Voto Electrónico por Internet, ¿fueron claras?
- ¿Qué tan amigables te parecieron las ventanas, opciones para usuario y visualización de pantalla del Sistema de Voto Electrónico por Internet?
- Durante el procedimiento de ingreso al Sistema de Voto Electrónico por Internet, ¿cuál de los siguientes aspectos describe mejor tu experiencia?
- Durante el procedimiento de votación en el Sistema de Voto Electrónico por Internet, ¿cuál de los siguientes aspectos describe mejor tu experiencia?
- Durante el procedimiento de verificación del recibo de voto en el Sistema de Voto Electrónico por Internet, ¿cuál de los siguientes aspectos describe mejor tu experiencia?
- En términos generales, ¿cuán satisfecha(o) te encuentras con el uso del Sistema de Voto Electrónico por Internet?

Para cada una de las preguntas, se dejó un apartado para que, en el caso de ser de su interés, las y los participantes pudieran dejar un comentario sobre su experiencia al utilizar el SIVEI, mismos que fueron revisados y condensados al final de este apartado.

Así mismo, se le consulto a la ciudadanía acerca de datos demográficos que pudieran ayudar a comprender la experiencia y el contenido de los comentarios de las y los participantes que respondieron a la encuesta de satisfacción. El porcentaje de las y los participantes de cada categoría, se presenta al final de este apartado. Las preguntas que se consideraron para este ejercicio son las siguientes:

- Elige el género con el que te identificas
- ¿Cuál es tu edad?
- ¿Cuál es tu nivel máximo de estudios?
- ¿Cómo calificarías tu habilidad en el uso de Tecnologías de la Información (computadoras, teléfonos inteligentes, tabletas, etcétera)?

![](_page_23_Picture_17.jpeg)

![](_page_23_Picture_18.jpeg)

![](_page_24_Picture_0.jpeg)

Para evaluar el nivel de confianza que genera el SIVEI a la ciudadanía que participó en el Simulacro, se incluyó la siguiente pregunta:

• ¿Cuánta confianza te proporciona la modalidad de voto electrónico por Internet para la emisión de tu voto?

#### <span id="page-24-0"></span>**Participación en la encuesta**

De las(los) 1,106 ciudadanas(os) que emitieron su voto, **418 respondieron la encuesta de satisfacción, representando una participación del 37.7939%**, mientras que 688 no contestaron dicha encuesta, es decir, el 62.2061%.

![](_page_24_Figure_5.jpeg)

**Gráfica 7.** Participación ciudadana en la encuesta de satisfacción.

De entre los cuales, la Tabla 7. "Participación por rango de edad y género con el que se identifican" presenta la distribución demográfica clasificando por rango de edad y género con el que se identifican.

![](_page_24_Picture_233.jpeg)

**Tabla 7.** Participación por rango de edad y género con el que se identifican

![](_page_24_Picture_12.jpeg)

![](_page_25_Picture_0.jpeg)

![](_page_25_Figure_1.jpeg)

**Gráfica 8.** Porcentaje de participación por edad de la ciudadanía que se identificó como Hombre

![](_page_25_Figure_3.jpeg)

**Gráfica 9.** Porcentaje de participación por edad de la ciudadanía que se identificó como mujer

![](_page_25_Picture_7.jpeg)

![](_page_26_Picture_0.jpeg)

![](_page_26_Figure_1.jpeg)

**Gráfica 10.** Porcentaje de participación por edad de la ciudadanía que eligió "otro" como el género con el que se identifica

![](_page_26_Figure_3.jpeg)

![](_page_26_Figure_4.jpeg)

![](_page_26_Picture_7.jpeg)

![](_page_27_Picture_0.jpeg)

Así mismo, de la encuesta se obtuvieron los siguientes resultados, respecto del nivel máximo de estudios:

- 1.1962% indicó contar con un nivel máximo de estudios de Educación básica o equivalente.
- 13.3971% indicó contar con un nivel máximo de estudios de Educación media superior o equivalente.
- 61.7225% indicó contar con un nivel máximo de estudios de Educación superior.
- 23.6842% indicó contar con un nivel máximo de estudios de Posgrado o equivalente.

Se obtuvieron los siguientes resultados cuando se les preguntó acerca de su habilidad en el uso de Tecnologías de la Información

- 21.2919% indicó que considera tener una habilidad excelente,
- 44.0191% indico que considera tener una habilidad muy buena,
- 30.3828% indicó que considera tener una habilidad buena y,
- 4.3062% indicó que considera tener una habilidad regular.

En la Tabla 8. "Porcentaje por cada una de las opciones a alguna de las preguntas de la encuesta de satisfacción" se muestra el resultado de las respuestas de las y los participantes relacionadas a su experiencia de uso dentro del SIVEI.

![](_page_27_Picture_235.jpeg)

![](_page_27_Picture_13.jpeg)

![](_page_27_Picture_15.jpeg)

![](_page_28_Picture_0.jpeg)

![](_page_28_Picture_239.jpeg)

**Tabla 8.** Porcentaje de participación por cada una de las opciones a alguna de las preguntas de la encuesta de satisfacción.

Como parte de la encuesta, a las y los participantes que respondieron a las preguntas anteriores como "El procedimiento fue poco claro" y "El procedimiento no fue claro" se les habilitó un espacio para poder expresar, cómo creen que se podrían mejorar los procedimientos mencionados previamente.

<span id="page-28-0"></span>Derivado del análisis de las respuestas remitidas, se obtuvieron los siguientes resultados.

### **Durante el proceso de ingreso al SIVEI**

El 44.2584% indicó que el procedimiento de ingreso al SIVEI fue totalmente claro, el 32.7751% indicó que el procedimiento fue bastante claro, el 20.5742% indicó que el procedimiento fue claro, el 1.6746% indicó que el procedimiento fue poco claro y el 0.7177% indicó que no fue claro.

De manera general, las y los participantes que contestaron que el procedimiento fue "poco claro" y "no fue claro" sugieren que se reduzca el número de pasos necesarios para realizar el ingreso al SIVEI.

Del análisis de las respuestas recibidas de manera general no se identificaron mejoras aplicables.

#### <span id="page-28-1"></span>**Durante el proceso de votación**

El 53.5885% indicó que el procedimiento de votación al SIVEI fue totalmente claro, el 30.3828% indicó que el procedimiento fue bastante claro, el 15.5502% indicó que el procedimiento fue claro, el 0.2392% indicó que el procedimiento fue poco claro y el 0.2392% indicó que no fue claro.

El porcentaje de participantes que contestaron que el procedimiento fue "poco claro" y "no fue claro" no es suficiente para realizar un análisis de las respuestas obtenidas.

![](_page_28_Picture_13.jpeg)

![](_page_29_Picture_0.jpeg)

### <span id="page-29-0"></span>**Durante la verificación del voto**

El 53.1100% indicó que el procedimiento de verificación del voto fue totalmente claro, el 30.3828% indicó que el procedimiento fue bastante claro, el 15.3110% indicó que el procedimiento fue claro, el 0.7177% indicó que el procedimiento fue poco claro y el 0.4785% indicó que no fue claro.

Del análisis de las respuestas recibidas de manera general se identificaron las siguientes mejoras:

• Mejorar la forma en la que se visualiza la verificación del recibo de voto y que se indique de una forma más clara que el voto se ha recibido en el sistema.

### <span id="page-29-1"></span>**Indicaciones dentro del SIVEI**

Se consultó a los participantes de la encuesta acerca de las indicaciones que se proporcionan dentro del SIVEI para que las y los ciudadanos puedan llevar a cabo el ejercicio del voto. De los resultados de la encuesta se obtuvo que

- El 51.4354% indicó que las instrucciones dentro del SIVEI fueron Totalmente claras,
- El 30.6220% indicó que las instrucciones dentro del SIVEI fueron Muy claras,
- El 16.9856% indicó que las instrucciones dentro del SIVEI fueron Claras, en tanto que,
- El 0.9569% indicó que las instrucciones fueron poco claras.

#### <span id="page-29-2"></span>**Elementos visuales**

Se le consultó a las y los participantes de la encuesta, ¿Qué tan amigables te parecieron las ventanas, opciones para usuario y visualización de pantalla del Sistema de Voto Electrónico por Internet? Y se obtuvieron los siguientes datos:

- El 51.1962% indicó que fueron Totalmente amigables,
- El 32.0574% indicó que fueron Muy amigables,
- El 16.2679% indicó que fueron Amigables, en tanto que,
- El 0.4785% indicó que fueron Poco amigables.

#### <span id="page-29-3"></span>**Confianza en el SIVEI**

Se consultó a los participantes de la encuesta acerca de qué tanta confianza tenía en la modalidad de voto electrónico por Internet y derivado del análisis de las respuestas obtenidas se obtuvieron los siguientes resultados:

- El 44.0191% indicó que esta modalidad le genera Confianza plena.
- El 44.7368% indicó que esta modalidad le genera mucha confianza.
- El 10.0478% indicó que esta modalidad le genera un nivel de confianza regular.
- El 0.9569% indicó que esta modalidad le genera poca confianza y,

![](_page_29_Picture_25.jpeg)

![](_page_30_Picture_0.jpeg)

• El 0.2392% indicó que esta modalidad no le genera confianza.

De manera general entre las y los participantes que contestaron que les genera poca confianza o que no confían, se obtuvieron los siguientes comentarios:

- Se tiene desconfianza a los sistemas informáticos en general.
- Se desconfía en que realmente los ciudadanos puedan ejercer su voluntad (Debido a coerción o desconfianza en los sistemas informáticos)

### <span id="page-30-0"></span>**Nivel de satisfacción en el uso del SIVEI**

El 50.0000% indicó que está totalmente satisfecha(o), el 32.0574% indicó que está muy satisfecha(o) con el uso del SIVEI, el 16.5072% indicó que está satisfecha(o), y el 1.4354% indicó que está poco satisfecha(o).

Del análisis de las respuestas recibidas de manera general se identificaron las siguientes respuestas:

Del análisis de las respuestas recibidas de manera general se identificaron las siguientes mejoras:

- Contar con instrucciones escritas y en audio más precisas y breves.
- Reducir los pasos necesarios para realizar el ejercicio de votación.

De manera general, las y los participantes que indicaron estar "satisfechos" y "poco satisfechos" con el uso del SIVEI, emitieron los siguientes comentarios con relación a la elección de su respuesta:

- Consideran que es complicado el uso de la aplicación de autenticación.
- Se tuvieron problemas para ingresar al SIVEI, no obstante, pudieron emitir su votación.
- Se tiene desconfianza a los sistemas informáticos.

### <span id="page-30-1"></span>**Apoyo de INETEL**

Como parte de la encuesta, se le consultó a la ciudadanía acerca del servicio ofrecido por INETEL mediante dos preguntas:

#### **¿Solicitaste apoyo a INETEL?**

Para lo que el 3.1100% respondió que sí solicitó apoyo a INETEL en tanto que el 96.8900% indicó que no solicitó apoyo a INETEL.

A las y los participantes que contestaron que **sí solicitaron apoyo** a INETEL, se les habilitó la siguiente pregunta:

#### **¿Cómo consideras que fue el apoyo brindado por INETEL?**

![](_page_30_Picture_23.jpeg)

![](_page_31_Picture_0.jpeg)

Para lo que el 46.1538% indicó que el apoyo brindado fue Totalmente útil, el 30.7692% indicó que el apoyo brindado fue Muy útil, el 7.6923% indicó que el apoyo brindado fue útil, el 7.6923% indicó que el apoyo brindado fue poco útil y el 7.6923% indicó que el apoyo brindado fue nada útil.

### <span id="page-31-0"></span>**Mejoras al SIVEI**

Para finalizar, se le preguntó a las y los participantes que emitieron su voto ¿Cómo podríamos mejorar el Sistema de Voto Electrónico por Internet para brindarte una mejor experiencia? De los datos obtenidos, se obtuvo respuesta por parte del 76.7942% de las y los participantes de la encuesta.

De manera general, del análisis de las respuestas obtenidas, se identifican las siguientes mejoras:

- Mejoras en los elementos visuales dentro del SIVEI para una mejor comprensión en la navegación.
- Mejorar la difusión de la información relacionada al funcionamiento del Sistema y los mecanismos de seguridad de este, como el funcionamiento de las aplicaciones de autenticación.

### <span id="page-31-1"></span>**Monitoreo del SIVEI**

Conforme a lo señalado en el Título IV, Capítulo Octavo "Monitoreo del SIVEI" de los LOVEI, en la séptima fase de la operación del SIVEI se llevarán a cabo las actividades relacionadas al monitoreo del estado de los componentes del sistema durante su operación.

En virtud de lo anterior, durante la operación del SIVEI se establecieron los siguientes grupos que llevaron a cabo el monitoreo del sistema y la atención de las inquietudes de las y los participantes. Dichos grupos abordaron los siguientes niveles de monitoreo:

- 1. **Grupo funcional**: integrado por personal del INE a cargo del monitoreo del avance de la votación mediante el cuadro de mando del SIVEI, así como de proporcionar asesoría técnica y soporte a las dudas reportadas por las y los votantes a través de INETEL y DERFE.
- 2. **Grupo de infraestructura:** integrado por personal del INE, a través de UTSI, y de la empresa Indra, quienes se encargaron del monitoreo del estado de los servidores del SIVEI, así como las comunicaciones con el SRVE.

![](_page_31_Picture_13.jpeg)

![](_page_31_Picture_14.jpeg)

![](_page_32_Picture_0.jpeg)

3. **Grupo de desarrollo**: integrado por el equipo de la empresa Indra encargado de analizar las posibles situaciones que requirieran la resolución inmediata a nivel infraestructura.

### <span id="page-32-0"></span>**Grupo funcional**

Durante la operación del SIVEI el área de **INETEL** prestó atención en primer nivel un total de **17 reportes**, los cuales fueron clasificados de la siguiente manera:

- 4 reportes de apoyo para registro,
- 2 bloqueo de usuario,
- 9 ingreso al sistema, y
- 2 reportes clasificados como asesoría en procedimiento de participación.

Por otra parte, en el segundo nivel se **recibieron 10 reportes** mismos que fueron recibidos por personal de UTSI:

- 3 reportes **relacionados con el ingreso al sistema,** los cuales se atendieron mediante soporte personalizado para su solución. La problemática presentada en estos casos se asoció con el ingreso incorrecto de los datos, puesto que se capturaban espacios en blanco al copiar y pegar su usuario.
- 4 reportes asociados a **la recepción del correo electrónico con la información de acceso al SIVEI** (enlace y usuario), ya que durante el registro se proporcionó un correo electrónico incorrecto, como parte de la atención a estos casos se solicitó a las personas participantes su correo electrónico correcto, para de esta forma realizar el envío de los datos de ingreso al sistema a dicho correo electrónico correcto. Posterior al reenvío de la información, se contactó a las personas que solicitaron apoyo para ratificar la recepción de la misma.
- 1 reporte de **error en el registro del número del teléfono móvil**, para atender este reporte se verificó con el usuario sus datos proporcionados durante el registro, validando que los datos no son correctos. Se le asesoró para poder descargar una aplicación de autenticación para generación de códigos de verificación en su teléfono móvil e ingresar al SIVEI mediante el uso del QR.
- 1 reporte referido a un **error del autenticador de Microsoft,** al escanear el código QR durante su primer ingreso aparecía el mensaje "No se pudo acceder al sitio web. Ajustes de Red". Se le proporcionó atención personalizada solicitando la descarga de otra aplicación de autenticación, permitiendo con esta la lectura del QR y continuar con la definición de la contraseña.
- 1 reporte correspondiente con la **pregunta de seguridad,** mencionó el usuario que al colocar los últimos 4 dígitos del número de teléfono celular no avanza al siguiente paso. Para dar solución al caso, se verificó que el número de teléfono colocado fuera el mismo que proporcionó en su registro, así mismo se le pidió recargar su navegador permitiendo así continuar con su proceso de primer ingreso.

![](_page_32_Picture_15.jpeg)

![](_page_32_Picture_16.jpeg)

![](_page_33_Picture_0.jpeg)

### **Grupo de infraestructura**

Este grupo realizó el monitoreo del SIVEI a través de las herramientas de monitoreo proporcionada por la empresa Indra. Durante la operación del sistema **se pudo verificar que la infraestructura funcionó de manera adecuada, ya que se observó un porcentaje adecuado de utilización de recursos tales como el espacio en disco, el uso de memoria y la carga de sistema**.

Asimismo, se realizó un análisis de los componentes del sistema durante el simulacro, identificando un comportamiento estable del SIVEI, de las siguientes características:

- Tráfico de red recibido en cada uno de los servicios del Sistema.
- Tráfico de red enviado por cada uno de los servicios.
- El uso de CPU de cada servicio.
- Uso de memoria por servicio.
- Tráfico de red de la infraestructura.

Por otro lado, cabe destacar qué durante la ejecución de este primer simulacro, el **SIVEI no presentó algún tipo de intermitencia durante el período de votación y éste se mantuvo disponible durante el mismo.** 

#### <span id="page-33-0"></span>**Grupo de desarrollo**

El grupo de desarrollo estuvo presente durante todo el primer simulacro monitorizando el SIVEI. No se omite mencionar que, no fue necesaria su intervención ya que el SIVEI funcionó de manera adecuada durante todo el simulacro.

#### **Aspectos de mejora**

Dado que el monitoreo transcurrió de manera adecuada a través de los distintos grupos no se encontraron aspectos de mejora.

### <span id="page-33-1"></span>**Resguardo y preservación de la información**

Conforme a lo señalado en el numeral 19 y en el Título II, Capítulo Segundo, Sección séptima "Del Resguardo y preservación de la Información" de los *Lineamientos que Establecen las* 

![](_page_33_Picture_18.jpeg)

![](_page_34_Picture_0.jpeg)

*Características Generales que debe cumplir el Sistema de Voto Electrónico por Internet para las y los Mexicanos Residentes en el Extranjero del Instituto Nacional Electoral*, la séptima fase del modelo operativo considera el resguardo de la información generada durante la operación del SIVEI.

En seguimiento a dicha normatividad y una vez finalizada la operación del SIVEI se recuperó la siguiente información:

- Llaves criptográficas que tenían bajo resguardo los custodios.
- Lista de las personas ciudadanas que emitieron su voto bajo la modalidad electrónica por Internet durante el simulacro.
- Protocolos ejecutados durante los actos protocolarios de inicio y fin de la operación del SIVEI.
- Actas de Inicio del periodo de votación de las entidades que participaron en el simulacro.
- AEC.
- Información del Monitoreo del SIVEI.
- Bitácora electoral.

Las actividades que comprendió esta fase transcurrieron sin contratiempo y de manera correcta sin haberse presentado aspectos negativos en su realización

![](_page_34_Picture_11.jpeg)

![](_page_34_Picture_13.jpeg)